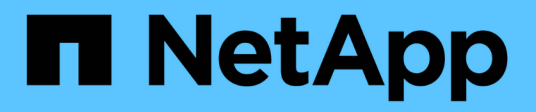

概念 SnapCenter Plug-in for VMware vSphere 5.0

NetApp July 18, 2024

This PDF was generated from https://docs.netapp.com/zh-cn/sc-plugin-vmware-vsphere-50/scpivs44\_concepts\_overview.html on July 18, 2024. Always check docs.netapp.com for the latest.

# 目录

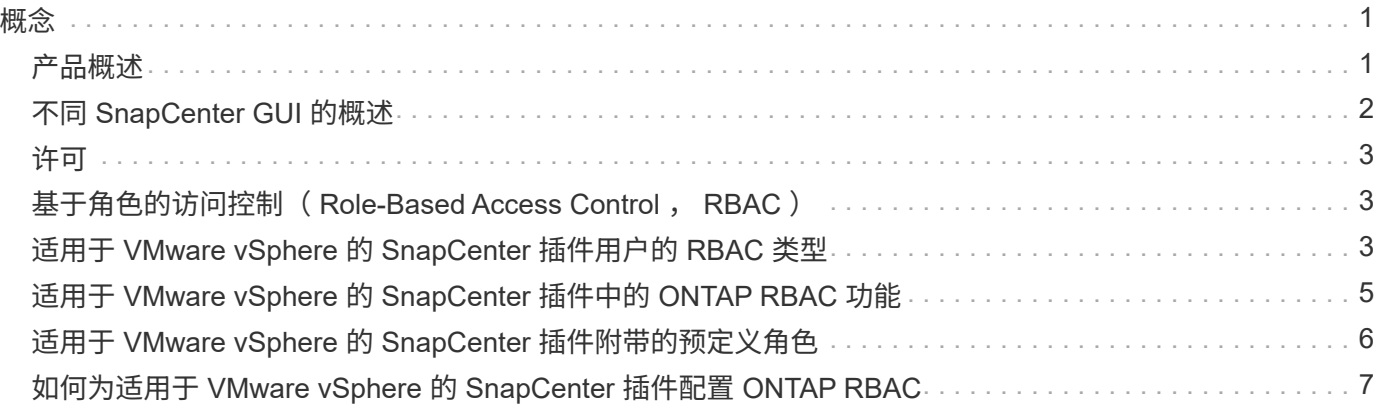

<span id="page-2-0"></span>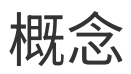

## <span id="page-2-1"></span>产品概述

适用于 VMware vSphere 的 SnapCenter 插件部署为基于 Linux 的虚拟设备。

SnapCenter VMware 插件可为您的环境添加以下功能:

• 支持 VM 一致和崩溃一致的数据保护操作。

您可以在vCenter中使用VMware vSphere客户端GUI执行VMware虚拟机(传统VM和VVol VM)、VMDK和数 据存储库的所有备份和还原操作。对于 VVol 虚拟机( VVol 数据存储库中的虚拟机),仅支持崩溃状态一致 的备份。您还可以还原 VM 和 VMDK 以及还原子操作系统上的文件和文件夹。

备份 VM , VMDK 和数据存储库时,此插件不支持 RDM 。VM 的备份作业会忽略 RDM 。如果需要备份 RDM, 则必须使用基于 SnapCenter 应用程序的插件。

SnapCenter VMware 插件包括一个 MySQL 数据库,其中包含 SnapCenter VMware 插件元数据。为了实现 虚拟机一致和崩溃状态一致的数据保护,您无需安装 SnapCenter 服务器。

•支持应用程序一致的(基于 VMDB/RDM 的应用程序)数据保护操作。

您可以使用 SnapCenter 图形用户界面和相应的 SnapCenter 应用程序插件对 VM 上的主存储和二级存储上 的数据库和文件系统执行所有备份和还原操作。

SnapCenter 本机利用 SnapCenter VMware 插件对 VMDK, 原始设备映射 (RDM) 和 NFS 数据存储库执 行所有数据保护操作。部署虚拟设备后,此插件将处理与 vCenter 的所有交互。SnapCenter VMware 插件 支持所有基于 SnapCenter 应用程序的插件。

SnapCenter不支持同时为数据库和VM创建一个快照。虚拟机和数据库的备份必须单独计划和运行、这样会 创建单独的Snapshot、即使数据库和虚拟机托管在同一个卷中也是如此。使用SnapCenter 图形用户界面计 划数据库应用程序备份;使用VMware vSphere客户端图形用户界面计划虚拟机和数据存储库备份。

• 要创建VM一致的Snapshot、需要使用VMware工具

如果未安装并运行VMware工具、则不会暂停文件系统、并创建崩溃状态一致的Snapshot。

・在 SAN ( VMFS )环境中执行还原操作需要使用 VMware Storage vMotion

VMware 文件系统( VMFS )的还原工作流利用了 VMware Storage vMotion 功能。Storage vMotion 是 vSphere 标准许可证的一部分,但 vSphere Essentials 或 Essentials Plus 许可证不提供。

NFS 环境中的大多数还原操作都使用原生 ONTAP 功能(例如单个文件 SnapRestore ),而不需要 VMware Storage vMotion 。

• 要配置VMware vVol VM、需要使用适用于VMware vSphere的ONTAP工具。

您可以使用ONTAP 工具在ONTAP 和VMware Web Client中为VVOL配置和配置存储。

有关详细信息、请参见 ["](https://docs.netapp.com/us-en/ontap-tools-vmware-vsphere/index.html)[适用于](https://docs.netapp.com/us-en/ontap-tools-vmware-vsphere/index.html) [VMware vSphere](https://docs.netapp.com/us-en/ontap-tools-vmware-vsphere/index.html) [的](https://docs.netapp.com/us-en/ontap-tools-vmware-vsphere/index.html) [ONTAP](https://docs.netapp.com/us-en/ontap-tools-vmware-vsphere/index.html) [工具](https://docs.netapp.com/us-en/ontap-tools-vmware-vsphere/index.html)["](https://docs.netapp.com/us-en/ontap-tools-vmware-vsphere/index.html)

• SnapCenter VMware 插件作为虚拟设备部署在 Linux VM 中

尽管虚拟设备必须作为 Linux VM 安装,但 SnapCenter VMware 插件既支持基于 Windows 的 vCenter ,也 支持基于 Linux 的 vCenter 。SnapCenter 本机使用此插件, 无需用户干预, 即可与 vCenter 进行通信, 以 支持基于 SnapCenter 应用程序的插件,这些插件可在 Windows 和 Linux 虚拟化应用程序上执行数据保护 操作。

除了这些主要功能之外,适用于 VMware vSphere 的 SnapCenter 插件还支持 iSCSI ,光纤通道, FCoE ,基 于 NFS 3.0 和 4.1 的 VMDK 以及基于 VMFS 5.0 和 6.0 的 VMDK 。

有关受支持版本的最新信息、请参见 [https://imt.netapp.com/matrix/imt.jsp?components=117018;&](https://imt.netapp.com/matrix/imt.jsp?components=117018;&solution=1259&isHWU&src=IMT) [solution=1259&isHWU&src=IMT](https://imt.netapp.com/matrix/imt.jsp?components=117018;&solution=1259&isHWU&src=IMT) [ NetApp互操作性表工具^](IMT)。

有关 NFS 协议和 ESXi 的信息,请参见 VMware 提供的 vSphere 存储文档。

有关SnapCenter数据保护的信息,请参见中SnapCenter插件的数据保护信息 ["SnapCenter](http://docs.netapp.com/us-en/snapcenter/index.html) [文档](http://docs.netapp.com/us-en/snapcenter/index.html)["](http://docs.netapp.com/us-en/snapcenter/index.html)。

有关支持的升级和迁移路径的信息,请参见 ["](https://docs.netapp.com/zh-cn/sc-plugin-vmware-vsphere-50/scpivs44_release_notes.html)[适用于](https://docs.netapp.com/zh-cn/sc-plugin-vmware-vsphere-50/scpivs44_release_notes.html) [VMware vSphere](https://docs.netapp.com/zh-cn/sc-plugin-vmware-vsphere-50/scpivs44_release_notes.html) [的](https://docs.netapp.com/zh-cn/sc-plugin-vmware-vsphere-50/scpivs44_release_notes.html) [SnapCenter](https://docs.netapp.com/zh-cn/sc-plugin-vmware-vsphere-50/scpivs44_release_notes.html) [插件发行说明](https://docs.netapp.com/zh-cn/sc-plugin-vmware-vsphere-50/scpivs44_release_notes.html)["](https://docs.netapp.com/zh-cn/sc-plugin-vmware-vsphere-50/scpivs44_release_notes.html)。

# <span id="page-3-0"></span>不同 **SnapCenter GUI** 的概述

在 SnapCenter 环境中,您必须使用相应的图形用户界面执行数据保护和管理操作。

适用于 VMware vSphere 的 SnapCenter 插件是一个独立插件, 与其他 SnapCenter 插件不同。您必须 在vCenter中使用VMware vSphere客户端GUI执行VM、VMDK和数据存储库的所有备份和还原操作。您还可以 使用 Web 客户端 GUI 信息板监控受保护和未受保护的 VM 列表。对于备份和还原以及作业监控等所有其 他SnapCenter插件(基于应用程序的插件)操作、您可以使用SnapCenter图形用户界面。

要保护VM和数据存储库、请使用VMware vSphere客户端界面。Web客户端图形用户界面可与存储系统上 的NetApp Snapshot技术集成。这样,您就可以在几秒钟内备份 VM 和数据存储库,并还原 VM ,而无需使 ESXi 主机脱机。

此外、还提供了一个管理GUI、用于对SnapCenter VMware插件执行管理操作。

下表显示了SnapCenter图形用户界面执行的操作。

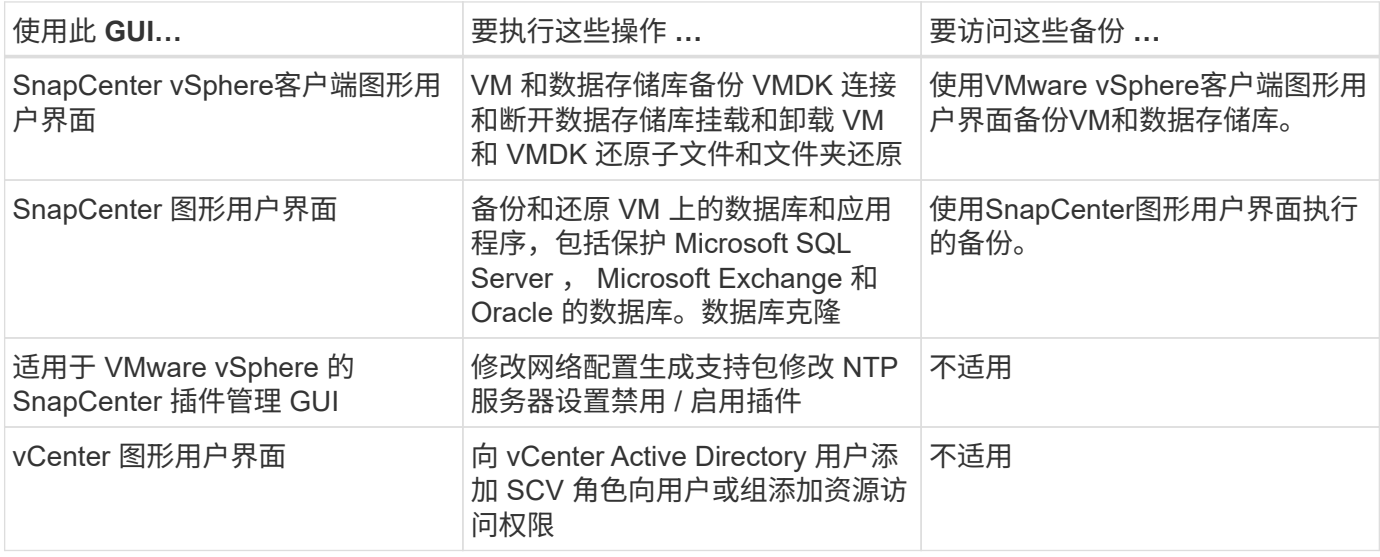

对于VM一致的备份和还原操作、您必须使用VMware vSphere客户端GUI。虽然可以使用 VMware 工具执行某 些操作,例如挂载或重命名数据存储库,但这些操作不会注册到 SnapCenter 存储库中,并且无法识别。

SnapCenter不支持同时为数据库和VM创建一个快照。VM和数据库的备份必须单独计划和运行、这样即使数据 库和VM托管在同一个卷中、也会创建单独的Snapshot。必须使用SnapCenter 图形用户界面计划基于应用程序 的备份;必须使用VMware vSphere客户端图形用户界面计划VM一致的备份。

# <span id="page-4-0"></span>许可

如果您使用的是以下存储系统,则适用于 VMware vSphere 的 SnapCenter 插件是一款免 费产品:

- FAS
- AFF
- Cloud Volumes ONTAP
- ONTAP Select
- ASA

建议(但不要求)将 SnapCenter 标准版许可证添加到二级目标。如果二级系统上未启用 SnapCenter 标准许可 证,则在执行故障转移操作后,您将无法使用 SnapCenter 。但是,要执行挂载和连接操作,需要在二级存储上 安装 FlexClone 许可证。要执行还原操作,需要 SnapRestore 许可证。

## <span id="page-4-1"></span>基于角色的访问控制( **Role-Based Access Control** , **RBAC** )

适用于 VMware vSphere 的 SnapCenter 插件为管理虚拟化资源提供了一个额外级别的 RBAC 。此插件同时支持 vCenter Server RBAC 和 Data ONTAP RBAC 。

SnapCenter 和 ONTAP RBAC 仅适用于 SnapCenter 服务器应用程序一致(基于 VMDK 的应用程序)作业。如 果您使用 SnapCenter VMware 插件支持 SnapCenter 应用程序一致的作业,则必须分配 SnapCenterAdmin 角 色;您不能更改 SnapCenterAdmin 角色的权限。

SnapCenter VMware 插件随附预定义的 vCenter 角色。您必须使用 vCenter 图形用户界面将这些角色添加到 vCenter Active Directory 用户以执行 SnapCenter 操作。

您可以随时创建和修改角色,并向用户添加资源访问权限。但是,在首次设置 SnapCenter VMware 插件时,应 至少将 Active Directory 用户或组添加到角色中,然后为这些用户或组添加资源访问权限。

## <span id="page-4-2"></span>适用于 **VMware vSphere** 的 **SnapCenter** 插件用户的 **RBAC** 类 型

如果您使用的是适用于 VMware vSphere 的 SnapCenter 插件, 则 vCenter Server 会提供 一个额外级别的 RBAC 。此插件同时支持 vCenter Server RBAC 和 ONTAP RBAC 。

#### **vCenter Server RBAC**

此安全机制会对 SnapCenter VMware 插件执行的所有作业进行适用场景处理,其中包括 VM 一致, VM 崩溃一 致和 SnapCenter 服务器应用程序一致(基于 VMDK 的应用程序)作业。此级别的 RBAC 限制了 vSphere 用户 对 vSphere 对象(例如虚拟机(VM)和数据存储库)执行 SnapCenter VMware 插件任务的能力。

SnapCenter VMware 插件部署可为 vCenter 上的 SnapCenter 操作创建以下角色:

SCV Administrator SCV Backup SCV Guest File Restore SCV Restore SCV View

vSphere 管理员通过执行以下操作来设置 vCenter Server RBAC :

- 在根对象(也称为根文件夹)上设置 vCenter Server 权限。然后,您可以通过限制不需要这些权限的子实体 来细化安全性。
- 将 SCV 角色分配给 Active Directory 用户。

所有用户必须至少能够查看 vCenter 对象。如果没有此权限、用户将无法访问VMware vSphere客户端 GUI。

#### **ONTAP RBAC**

此安全机制仅适用于 SnapCenter 服务器应用程序一致(基于 VMDK 的应用程序)作业。此级别限制了 SnapCenter 在特定存储系统上执行特定存储操作的能力,例如为数据存储库备份存储。

使用以下工作流设置 ONTAP 和 SnapCenter RBAC :

- 1. 存储管理员使用必要的特权在 Storage VM 上创建一个角色。
- 2. 然后,存储管理员将该角色分配给存储用户。
- 3. SnapCenter 管理员使用该存储用户名将此 Storage VM 添加到 SnapCenter 服务器。
- 4. 然后, SnapCenter 管理员将角色分配给 SnapCenter 用户。

**RBAC** 权限的验证工作流

下图概述了 RBAC 权限( vCenter 和 ONTAP )的验证工作流:

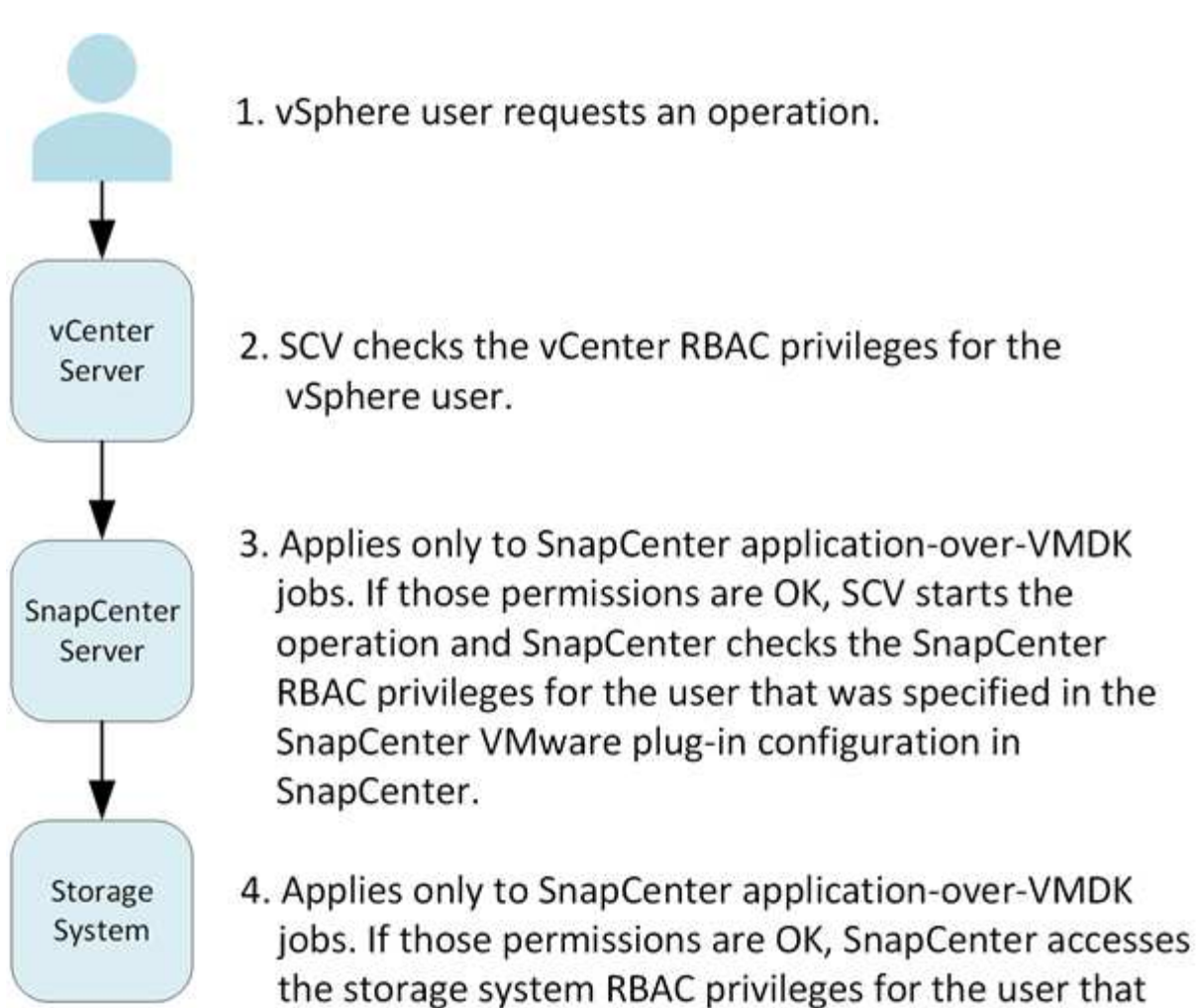

was specified when the storage system was added.

\*SCV=SnapCenter Plug-in for VMware vSphere

 $\left( \begin{array}{c} 1 \end{array} \right)$ 

# <span id="page-6-0"></span>适用于 **VMware vSphere** 的 **SnapCenter** 插件中的 **ONTAP RBAC** 功能

ONTAP RBAC 仅适用于 SnapCenter 服务器应用程序一致(基于 VMDK 的应用程序)作业。

通过 ONTAP 基于角色的访问控制( Role-Based Access Control , RBAC ), 您可以控 制对特定存储系统的访问以及用户可以对这些存储系统执行的操作。SnapCenter VMware 插件可与 vCenter Server RBAC , SnapCenter RBAC (在需要支持基于应用程序的操作 时)和 ONTAP RBAC 结合使用, 以确定特定用户可以对特定存储系统上的对象执行哪些 SnapCenter 任务。

SnapCenter 使用您设置的凭据(用户名和密码)对每个存储系统进行身份验证,并确定可以对该存储系统执行 哪些操作。SnapCenter VMware 插件对每个存储系统使用一组凭据。这些凭据决定了可对该存储系统执行的所 有任务;换言之,这些凭据适用于 SnapCenter ,而不是单个 SnapCenter 用户。

ONTAP RBAC 仅适用于访问存储系统以及执行与存储相关的 SnapCenter 任务,例如备份 VM 。如果您对特定 存储系统没有适当的 ONTAP RBAC 特权,则无法对该存储系统上托管的 vSphere 对象执行任何任务。

每个存储系统都有一组关联的 ONTAP 特权。

同时使用 ONTAP RBAC 和 vCenter Server RBAC 具有以下优势:

• 安全性

管理员可以控制哪些用户可以在细化的 vCenter Server 对象级别和存储系统级别上执行哪些任务。

• 审核信息

在许多情况下, SnapCenter 会在存储系统上提供审核跟踪功能,您可以通过此功能将事件追溯到执行存储 修改的 vCenter 用户。

• 可用性

您可以在一个位置维护控制器凭据。

### <span id="page-7-0"></span>适用于 **VMware vSphere** 的 **SnapCenter** 插件附带的预定义角 色

为了简化 vCenter Server RBAC 的使用, SnapCenter VMware 插件提供了一组预定义角 色,可使用户执行 SnapCenter 任务。此外,还提供了一个只读角色,允许用户查看 SnapCenter 信息,但不执行任何任务。

这些预定义角色具有所需的 SnapCenter 专用特权和原生 vCenter Server 特权,可确保任务正确完成。此外, 这些角色已设置为在所有受支持的 vCenter Server 版本中具有必要的特权。

作为管理员,您可以将这些角色分配给相应的用户。

每当您重新启动 vCenter Web Client 服务或修改安装时, SnapCenter VMware 插件都会将这些角色恢复为其默 认值(一组初始特权)。如果您升级 SnapCenter VMware 插件,则预定义的角色将自动升级,以使用该版本的 插件。

您可以通过单击 \* 菜单 > 管理 > 角色 \* 在 vCenter GUI 中查看预定义的角色,如下表所示。

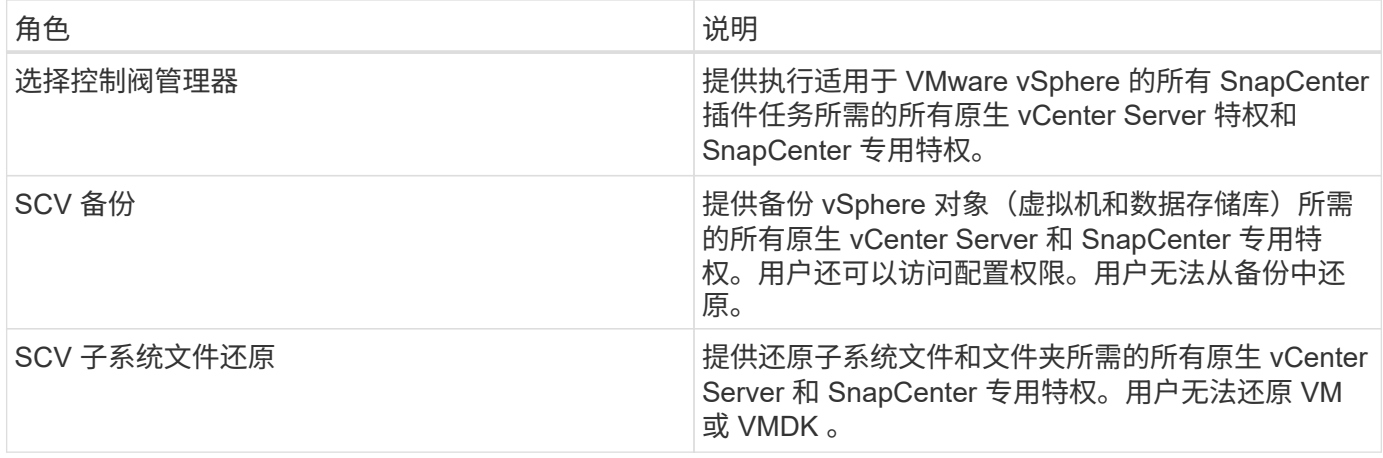

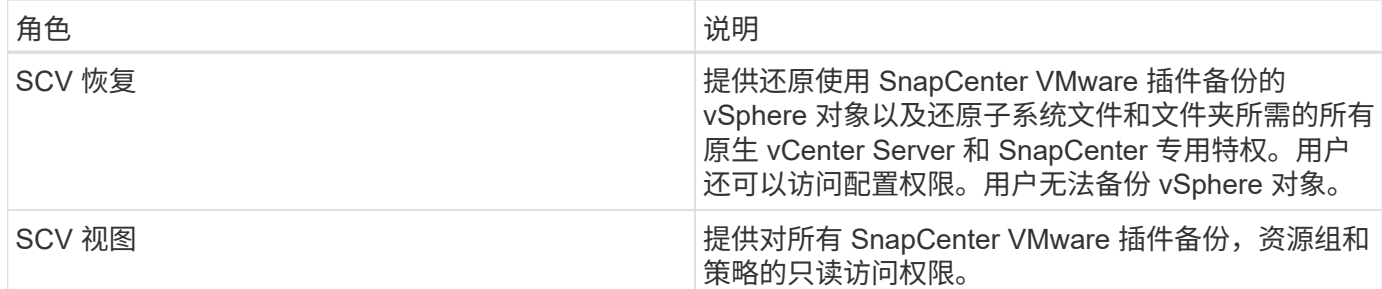

# <span id="page-8-0"></span>如何为适用于 **VMware vSphere** 的 **SnapCenter** 插件配置 **ONTAP RBAC**

ONTAP RBAC 仅适用于 SnapCenter 服务器应用程序一致 (基于 VMDK 的应用程序) 作 业。

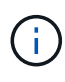

从适用于VMware的SnapCenter插件(SCV) 5.0开始、您需要添加HTTP和ONTAPI类型的应用程 序、作为对SCV具有基于角色的自定义访问权限的任何ONTAP用户的用户登录方法。如果无法访 问这些应用程序、备份将失败。您需要重新启动选择控制阀服务才能识别对ONTAP用户登录方法 所做的更改。有关创建或修改登录帐户的信息,请参见 ["](https://docs.netapp.com/us-en/ontap/authentication/config-worksheets-reference.html)[用于管理](https://docs.netapp.com/us-en/ontap/authentication/config-worksheets-reference.html)[员身](https://docs.netapp.com/us-en/ontap/authentication/config-worksheets-reference.html)[份](https://docs.netapp.com/us-en/ontap/authentication/config-worksheets-reference.html)[验](https://docs.netapp.com/us-en/ontap/authentication/config-worksheets-reference.html)[证和](https://docs.netapp.com/us-en/ontap/authentication/config-worksheets-reference.html) [RBAC](https://docs.netapp.com/us-en/ontap/authentication/config-worksheets-reference.html) [配置的工](https://docs.netapp.com/us-en/ontap/authentication/config-worksheets-reference.html) [作表](https://docs.netapp.com/us-en/ontap/authentication/config-worksheets-reference.html)["](https://docs.netapp.com/us-en/ontap/authentication/config-worksheets-reference.html)。

如果要将ONTAP RBAC与VMware插件结合使用、则必须在存储系统上配置SnapCenter RBAC。 在ONTAP 中、您必须执行以下任务:

• 创建一个角色。

["](https://docs.netapp.com/us-en/ontap/concepts/administrator-authentication-rbac-concept.html)[管理](https://docs.netapp.com/us-en/ontap/concepts/administrator-authentication-rbac-concept.html)[员身](https://docs.netapp.com/us-en/ontap/concepts/administrator-authentication-rbac-concept.html)[份](https://docs.netapp.com/us-en/ontap/concepts/administrator-authentication-rbac-concept.html)[验](https://docs.netapp.com/us-en/ontap/concepts/administrator-authentication-rbac-concept.html)[证和](https://docs.netapp.com/us-en/ontap/concepts/administrator-authentication-rbac-concept.html) [RBAC"](https://docs.netapp.com/us-en/ontap/concepts/administrator-authentication-rbac-concept.html)

• 在 ONTAP 中为此角色创建用户名和密码(存储系统凭据)。

要为SnapCenter VMware插件配置存储系统、需要使用此存储系统凭据。 您可以通过在此插件中输入凭据 来执行此操作。 每次使用这些凭据登录到存储系统时、您都会看到创建这些凭据时在ONTAP中设置的一 组SnapCenter功能。

您可以使用管理员或 root 登录来访问所有 SnapCenter 任务;但是,最好使用 ONTAP 提供的 RBAC 功能创建 一个或多个具有有限访问权限的自定义帐户。

有关详细信息,请参见 ["](https://docs.netapp.com/zh-cn/sc-plugin-vmware-vsphere-50/scpivs44_minimum_ontap_privileges_required.html)[所需的最](https://docs.netapp.com/zh-cn/sc-plugin-vmware-vsphere-50/scpivs44_minimum_ontap_privileges_required.html)[小](https://docs.netapp.com/zh-cn/sc-plugin-vmware-vsphere-50/scpivs44_minimum_ontap_privileges_required.html) [ONTAP](https://docs.netapp.com/zh-cn/sc-plugin-vmware-vsphere-50/scpivs44_minimum_ontap_privileges_required.html) [权限](https://docs.netapp.com/zh-cn/sc-plugin-vmware-vsphere-50/scpivs44_minimum_ontap_privileges_required.html)["](https://docs.netapp.com/zh-cn/sc-plugin-vmware-vsphere-50/scpivs44_minimum_ontap_privileges_required.html)。

#### 版权信息

版权所有 © 2024 NetApp, Inc.。保留所有权利。中国印刷。未经版权所有者事先书面许可,本文档中受版权保 护的任何部分不得以任何形式或通过任何手段(图片、电子或机械方式,包括影印、录音、录像或存储在电子检 索系统中)进行复制。

从受版权保护的 NetApp 资料派生的软件受以下许可和免责声明的约束:

本软件由 NetApp 按"原样"提供,不含任何明示或暗示担保,包括但不限于适销性以及针对特定用途的适用性的 隐含担保,特此声明不承担任何责任。在任何情况下,对于因使用本软件而以任何方式造成的任何直接性、间接 性、偶然性、特殊性、惩罚性或后果性损失(包括但不限于购买替代商品或服务;使用、数据或利润方面的损失 ;或者业务中断),无论原因如何以及基于何种责任理论,无论出于合同、严格责任或侵权行为(包括疏忽或其 他行为),NetApp 均不承担责任,即使已被告知存在上述损失的可能性。

NetApp 保留在不另行通知的情况下随时对本文档所述的任何产品进行更改的权利。除非 NetApp 以书面形式明 确同意,否则 NetApp 不承担因使用本文档所述产品而产生的任何责任或义务。使用或购买本产品不表示获得 NetApp 的任何专利权、商标权或任何其他知识产权许可。

本手册中描述的产品可能受一项或多项美国专利、外国专利或正在申请的专利的保护。

有限权利说明:政府使用、复制或公开本文档受 DFARS 252.227-7013(2014 年 2 月)和 FAR 52.227-19 (2007 年 12 月)中"技术数据权利 — 非商用"条款第 (b)(3) 条规定的限制条件的约束。

本文档中所含数据与商业产品和/或商业服务(定义见 FAR 2.101)相关,属于 NetApp, Inc. 的专有信息。根据 本协议提供的所有 NetApp 技术数据和计算机软件具有商业性质,并完全由私人出资开发。 美国政府对这些数 据的使用权具有非排他性、全球性、受限且不可撤销的许可,该许可既不可转让,也不可再许可,但仅限在与交 付数据所依据的美国政府合同有关且受合同支持的情况下使用。除本文档规定的情形外,未经 NetApp, Inc. 事先 书面批准,不得使用、披露、复制、修改、操作或显示这些数据。美国政府对国防部的授权仅限于 DFARS 的第 252.227-7015(b)(2014 年 2 月)条款中明确的权利。

商标信息

NetApp、NetApp 标识和 <http://www.netapp.com/TM> 上所列的商标是 NetApp, Inc. 的商标。其他公司和产品名 称可能是其各自所有者的商标。